## Online Processing p.2

Radoslaw Karabowicz Dennis Klein FairRoot Group, GSI

# FairMQ topology

- defined in a JSON file;
- contains the list of devices (by the unique IDs);
- specifies connection types and communication patterns, addresses and ports, buffer sizes, verbosity level;
- example view of a topology with 1 sampler (bind), 1 sink (bind), 3 processors (connect) with push-pull communication pattern + a patameter server accessed via request-reply:

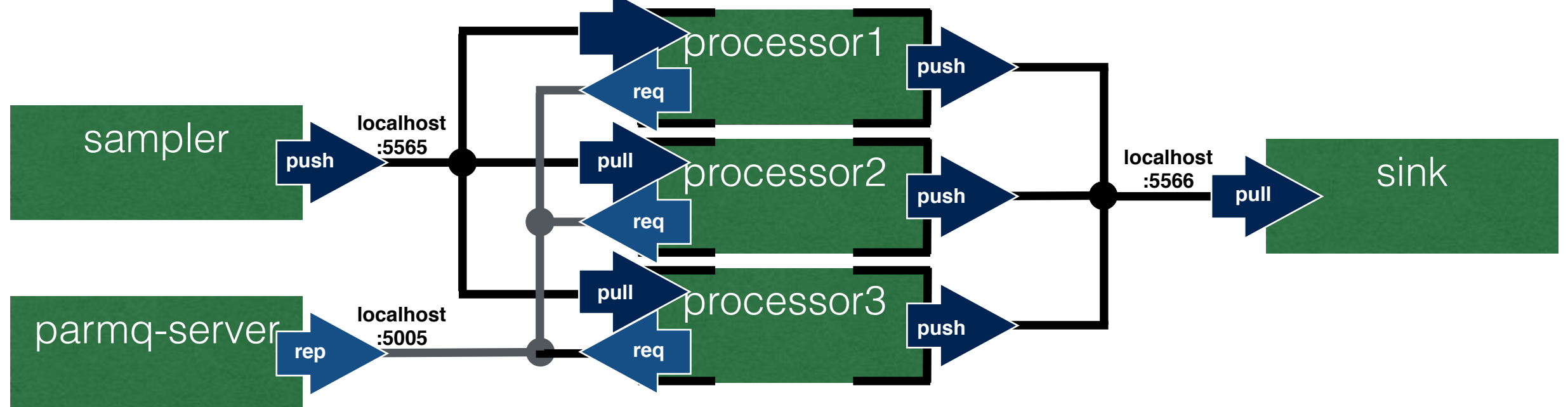

#### FairMQ example 9

Radoslaw Karabowicz, GSI

## FairMQ example9

- provide simple example to show how to switch from single core to multicore pipeline processing;
- show how to use generic MQ tools;
- show how to send and receive FairRoot data;
- show how to execute the FairRoot tasks;

# FairMQ example9

- 3 stations with 4 rectangular sensors each:
	- $\bullet$  size;  $5x$   $5cm^2$ , inner hole: 1x1 $cm^2$ , at  $z=$  5cm
	- size: 10x10cm<sup>2</sup>, inner hole: 1x1cm<sup>2</sup>, at z=10cm
	- size: 20x20cm<sup>2</sup>, inner/hole: 2x2cm<sup>2</sup>, at z=20cm
- each sensor divided into pixels (0.01x0.01cm2), that are grouped into FE modules (110 pixels x 116 pixels)

FEs numbering in one sensor

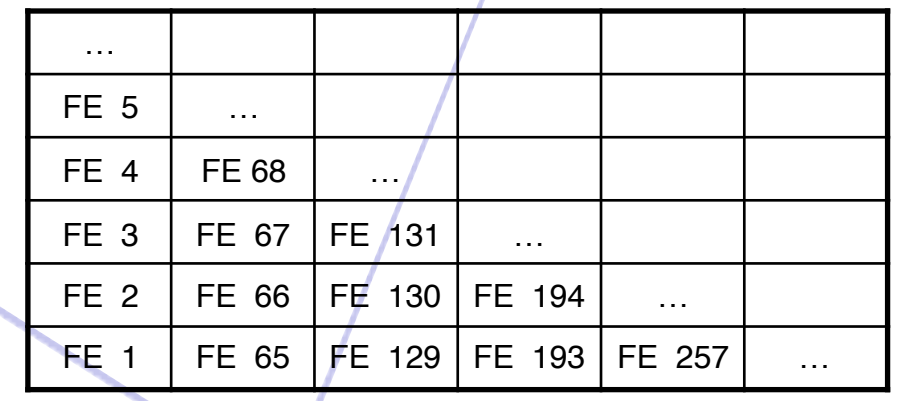

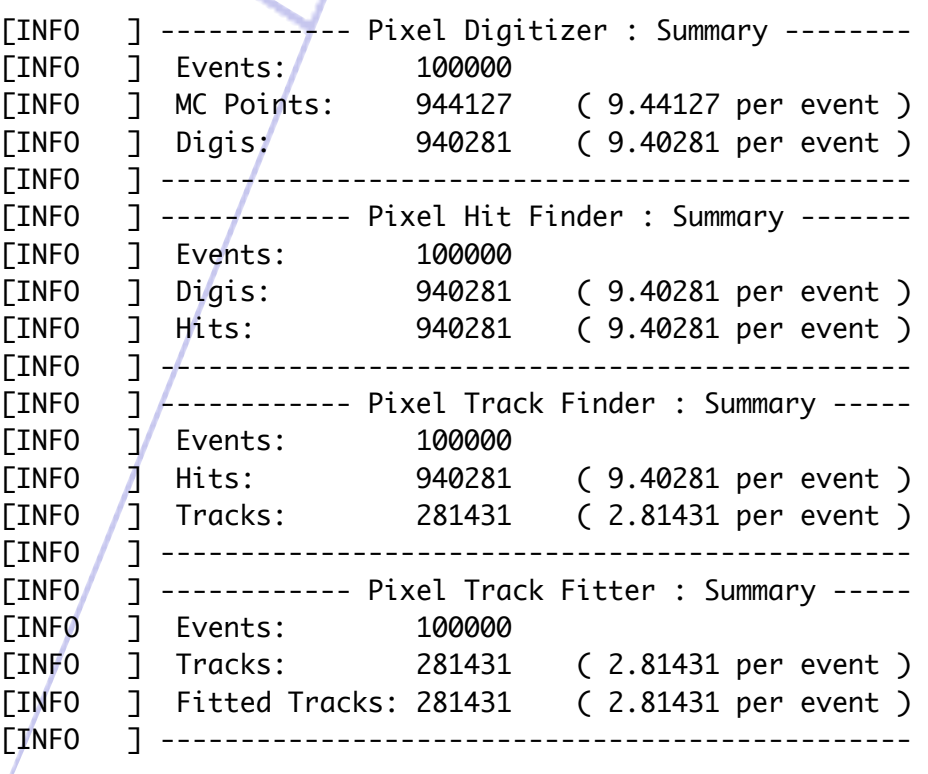

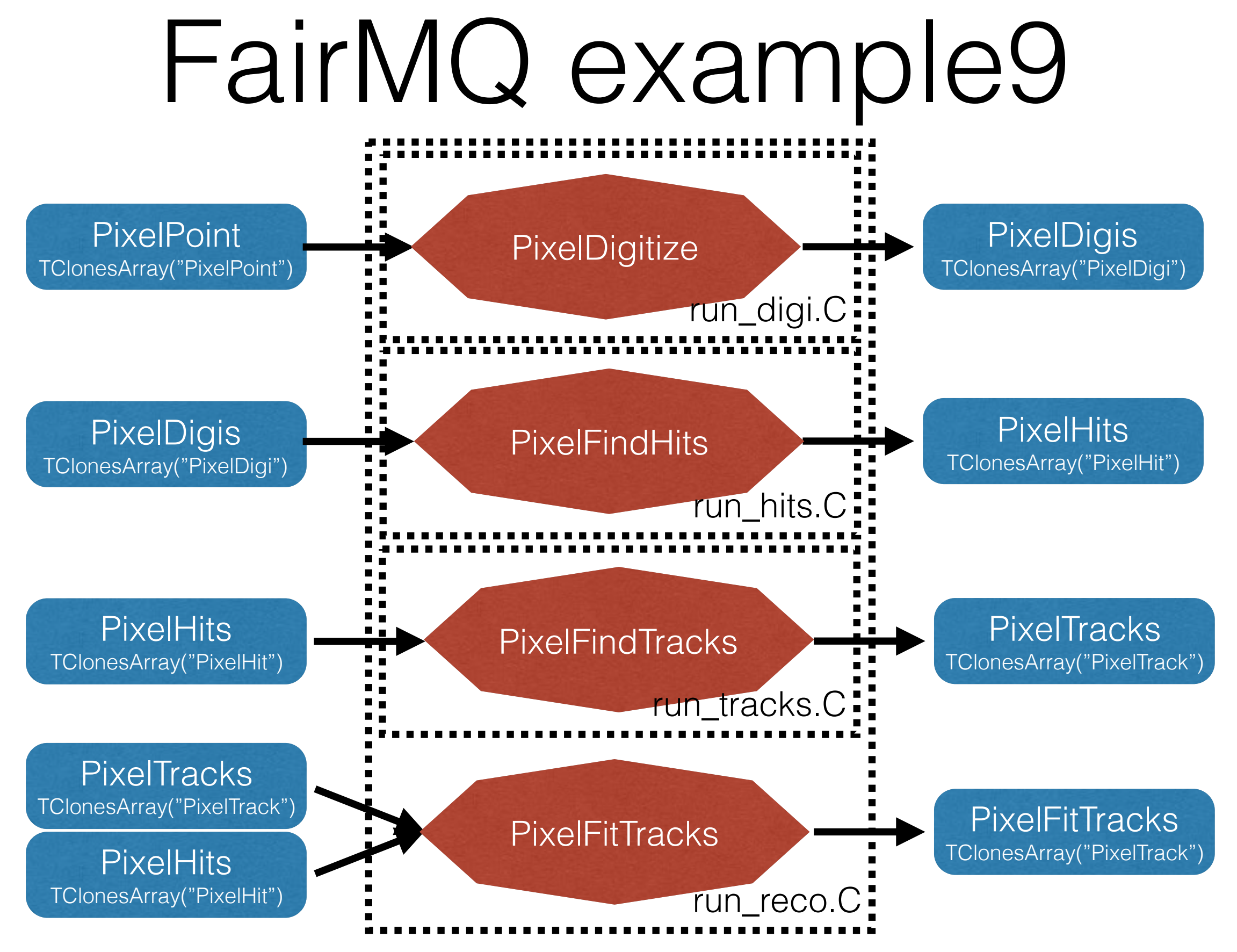

Radoslaw Karabowicz, GSI

#### MQ devices for data processing

- FairMQEx9Sampler reads data branch names specified by AddInputBranchName(string) from the input file(s) set by AddInputFileName(string);
- template <typename T> FairMQEx9TaskProcessor runs a task of class T. The class T needs to have the following functions:

void GetParList (TList\* parList);

void InitMQ (TList\* parList);

void ExecMQ (TList\* inputList, TList\* outputList);

- FairMQEx9FileSink creates output file set by SetOutputFileName(string) and tree, with the branches specified by AddOutputBranch(string className, string branchName). Currently only two classes (FairEventHeader and TClonesArray) are allowed: fileSink.AddOutputBranch("FairEventHeader","EventHeader."); fileSink.AddOutputBranch("TClonesArray(anyclassname)","branchname");
- ParameterMQServer creates instance of the FairRuntimeDb, which reads the parameters from ROOT or ASCII files.

#### FairMQEx9Sampler

InitTask(): creates FairFileSource\* fSource with the provided input file names and activates all the needed branches (getting TObject\*) in the fSource;

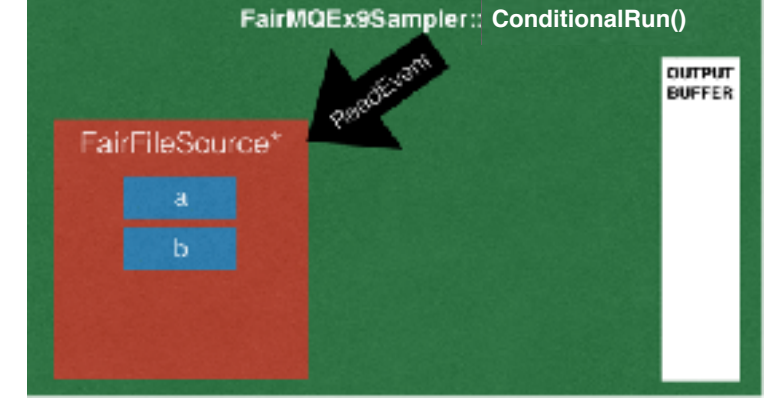

• ConditionalRun(): calls fSource->ReadEvent(): each requested TObject\* is wrapped in a TMessage and added to a multipart FairMQParts message; the result FairMQParts message is sent for each event;

### FairMQEx9TaskProcessor

- InitTask(): creates object fFairTask of class T, asks fFairTask to fill the TList of needed parameters (by calling fFairTask- >GetParList()); creates empty input and output TLists;
- OnData(): receives the FairMQParts message; runs through its parts to fill the input TList; if FairEventHeader object is found and the RunId changed, the new parameters are requested from the ParameterMQServer and the fFairTask is initialised with the new parameters (by calling fFairTask->InitMQ()); calls the ExecMQ function of the fFairTask; wraps all the TObjects in the output TList in the TMessages and adds them to the output FairMQParts; sends the result output FairMQParts

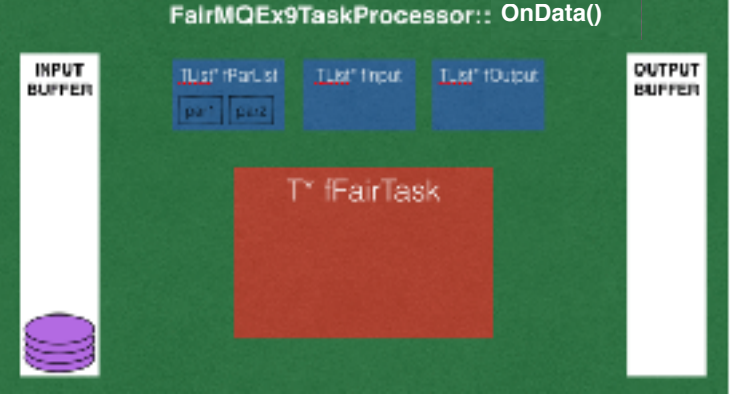

#### FairMQEx9FileSink

- InitTask(): creates output TFile and TTree; adds requested objects to the output TTree;
- OnData(): receives the FairMQParts message; runs through its parts to set the branch addresses to the received objects; fills the output tree;

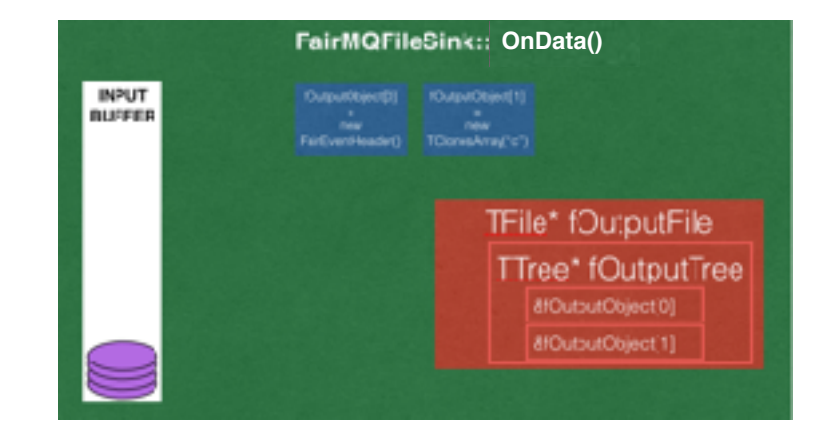

# Starting MQ devices

- MQ Devices are run by c++ programs, compiled and stored in the bin folder of your build and install directories.
- Each MQ device has several settings that should be provided at startup:
	- transport protocol (zeromq, nanomsg);
	- verbosity (TRACE, DEBUG\*, INFO, NOLOG);
	- unique string ID;
	- connection type (push/pull,req/rep,pub/sub) and method (bind or connect), address and port, buffer sizes (all set in a config file, JSON or XML)
	- plus additional settings of the particular MQ device implementation.
- Example command to start program containing MQ device:

./FairMQEx9Sampler --transport zeromq --verbose INFO --id sampler1

- --mq-config ../share/fairbase/examples/MQ/9-PixelDetector/run/options/Pixel9MQConfig\_Multipart.json
- --file-name ../share/fairbase/examples/MQ/9-PixelDetector/macros/pixel\_TGeant3.digi.root

--branch-name PixelDigis

## Shell script

- Specifies program options that are not taken from the JSON file, or that are often changed;
- Starts all the programs from the topology at once;
- Opens several xterm windows and starts one program per window;
- Example execution of the startFairMQEx9.sh script results in:

• Several configurable shell script provided in the 9-PixelDetector/run/scripts/; shell scripts located in: {build,install}/bin/examples/MQ/9-PixelDetector/

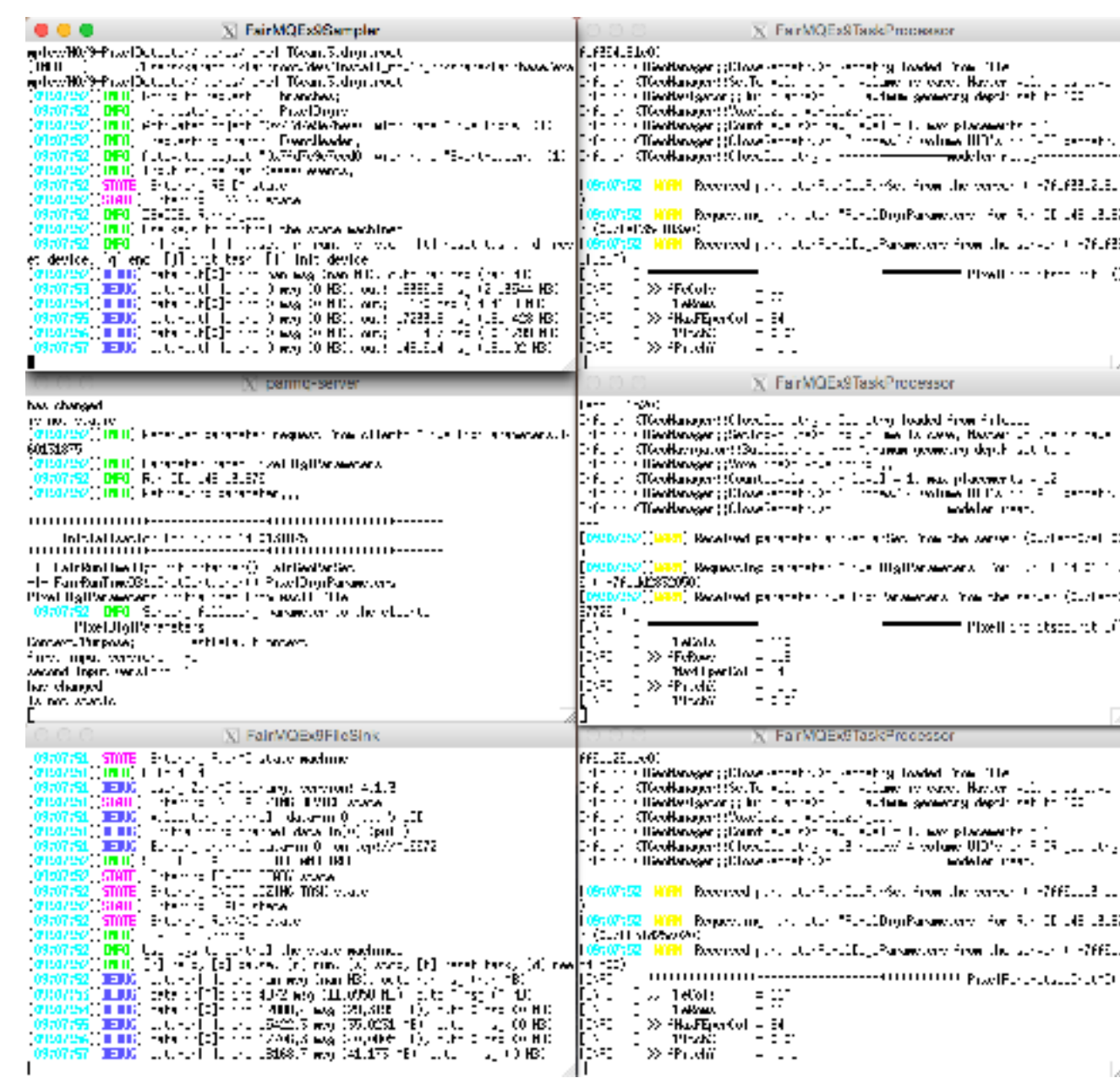

## Running example

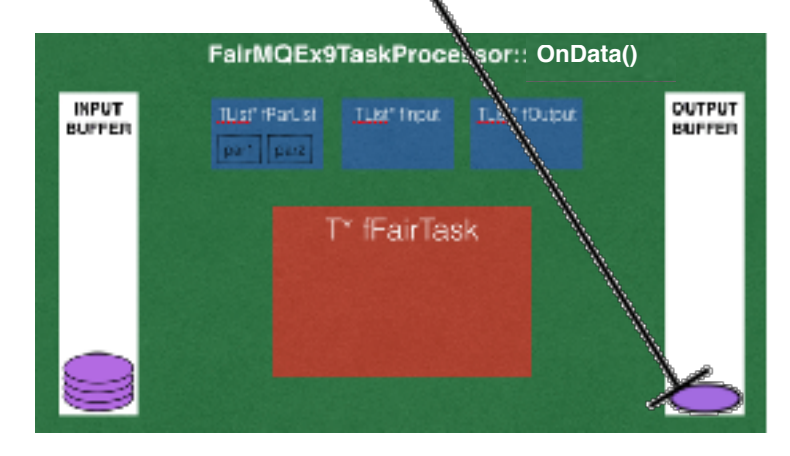

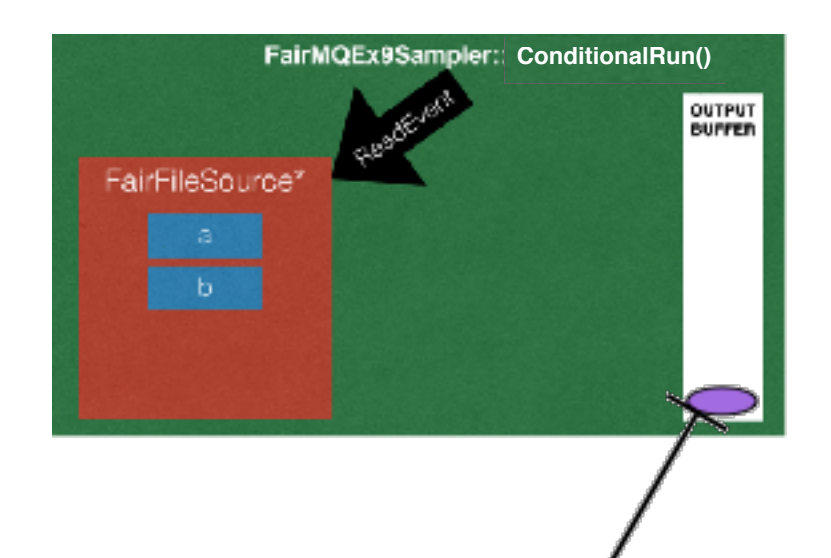

keeline keeline ka keeline ka keeline ka keeline ka keeline ka keeline ka keeline ka keeline ka keeline ka kee<br>Ka keeline ka keeline ka keeline ka keeline ka keeline ka keeline ka keeline ka keeline ka keeline ka keeline

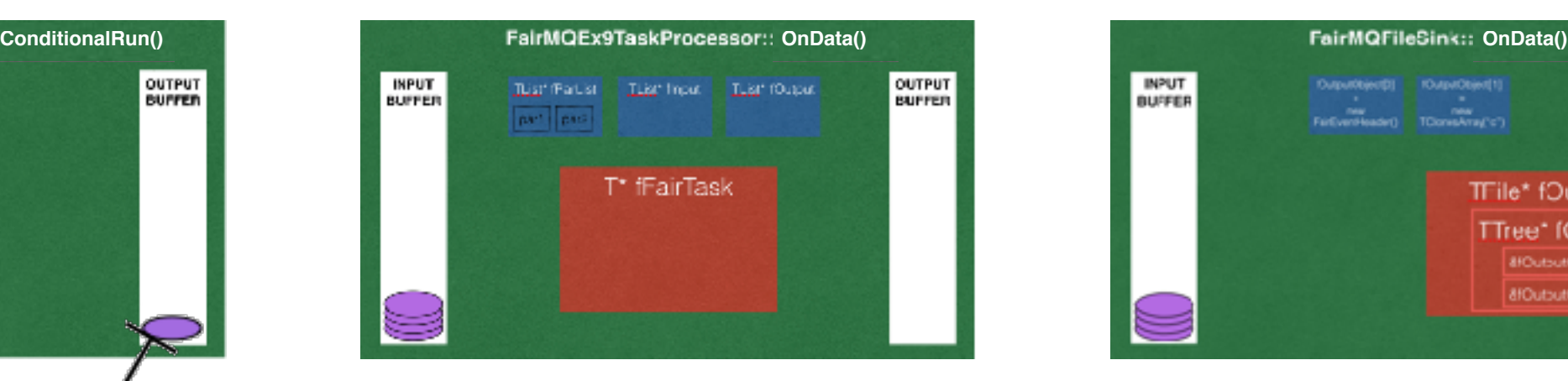

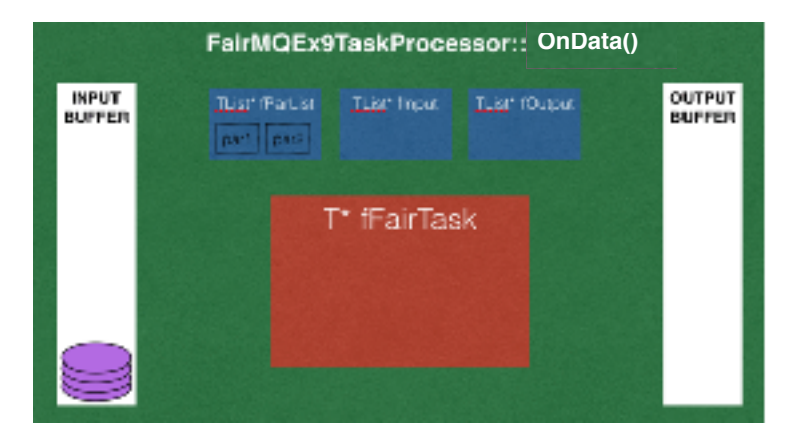

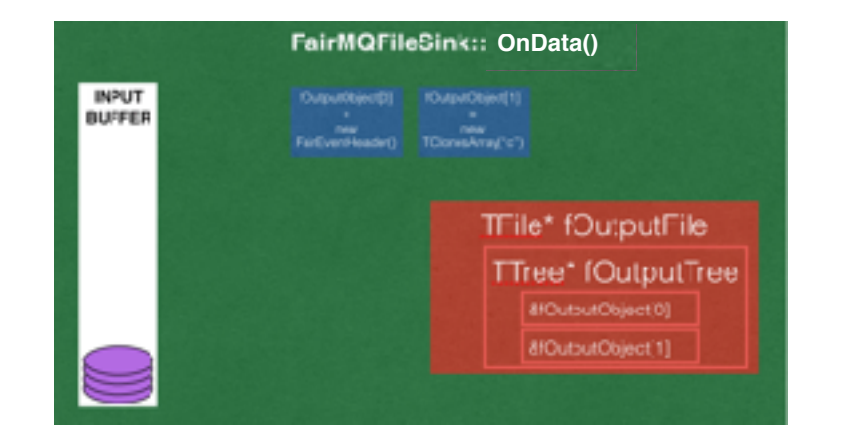

# Other topologies

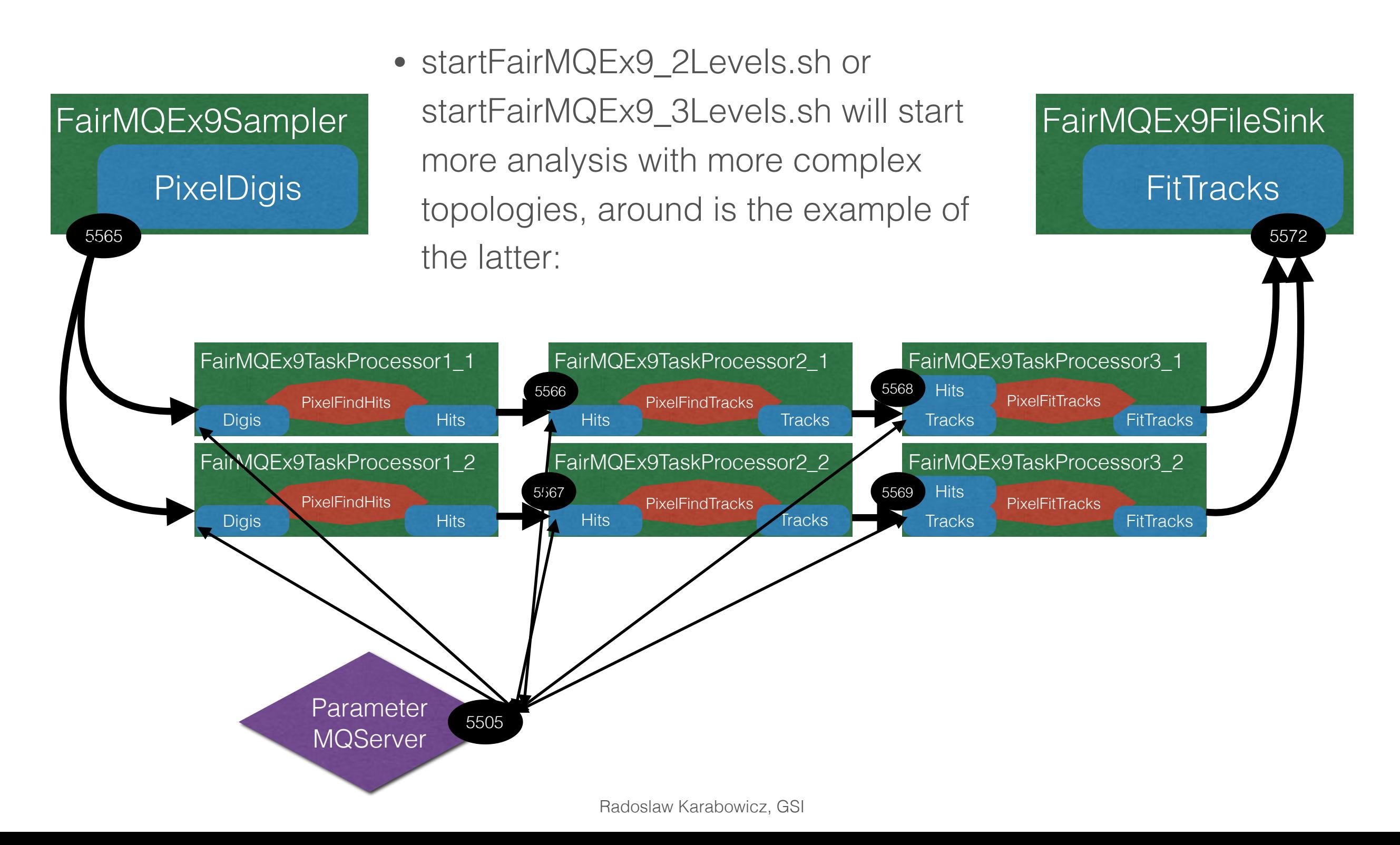

# Other topologies

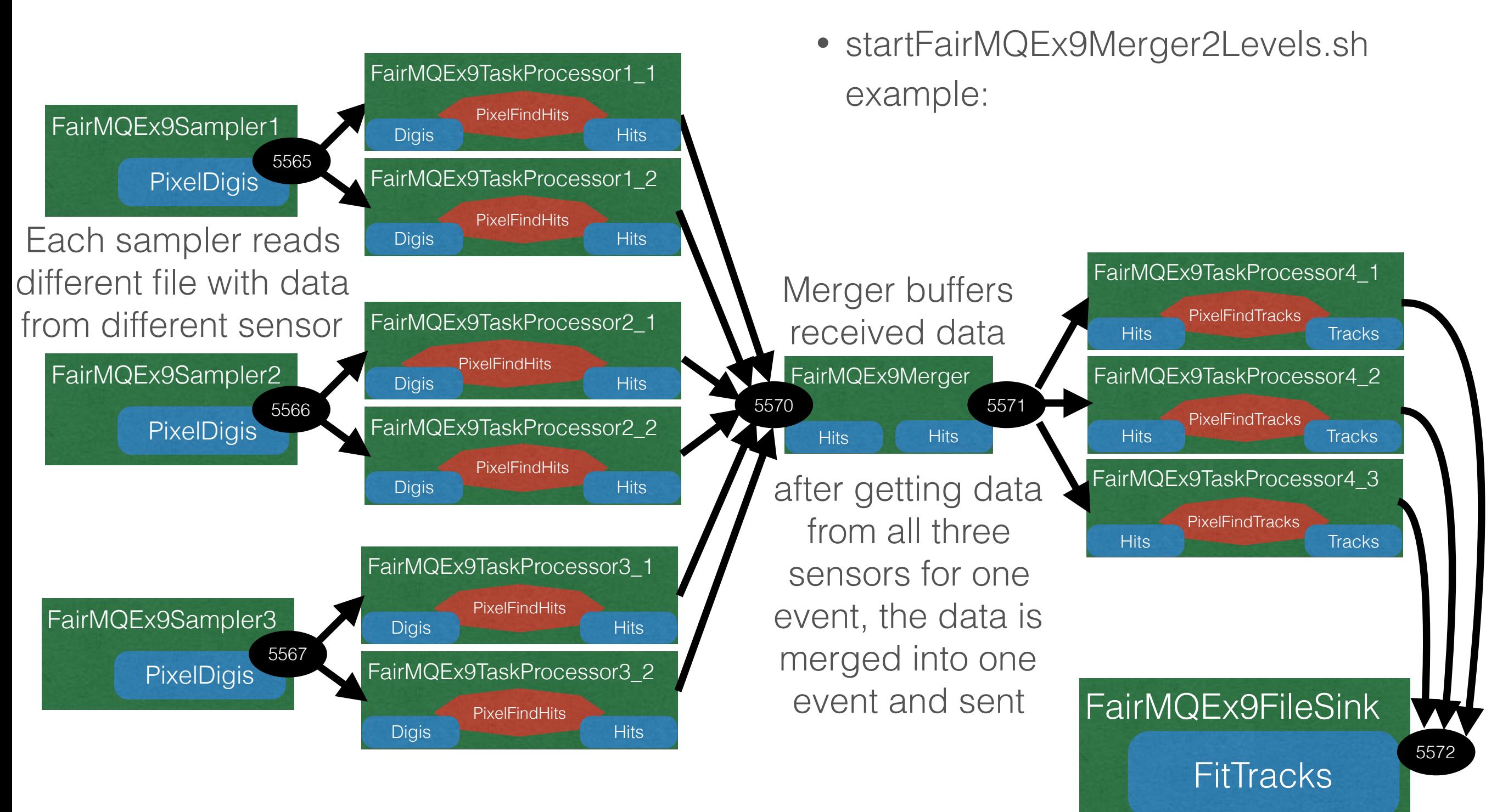

#### Event order

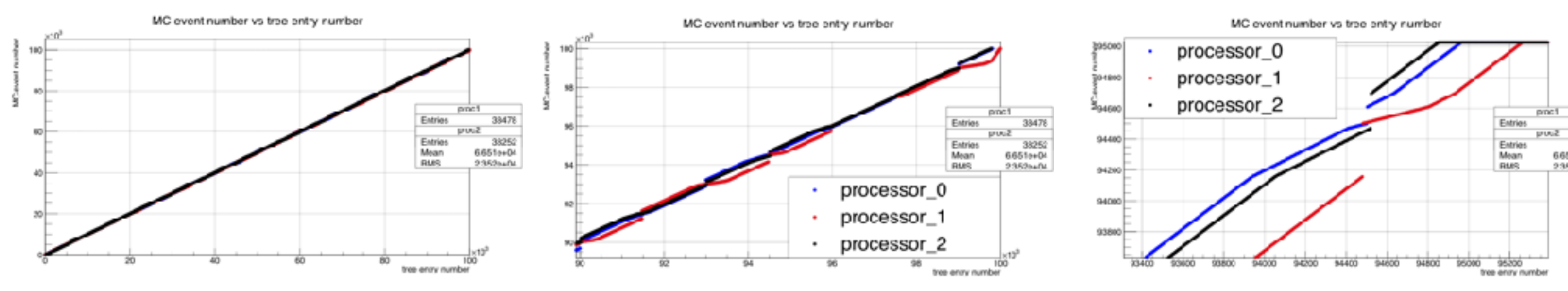

#### MC event number vs tree entry number

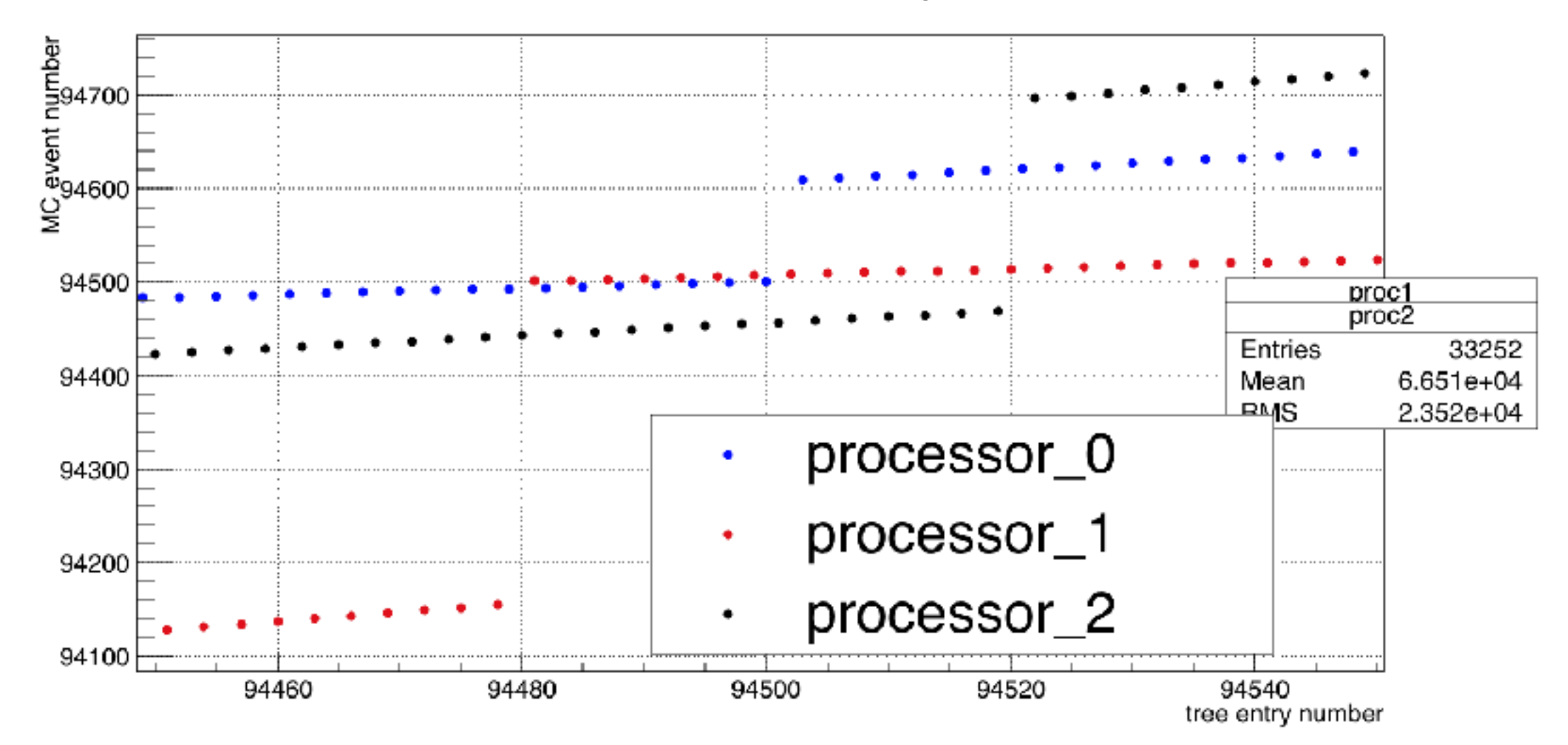

Radoslaw Karabowicz, GSI

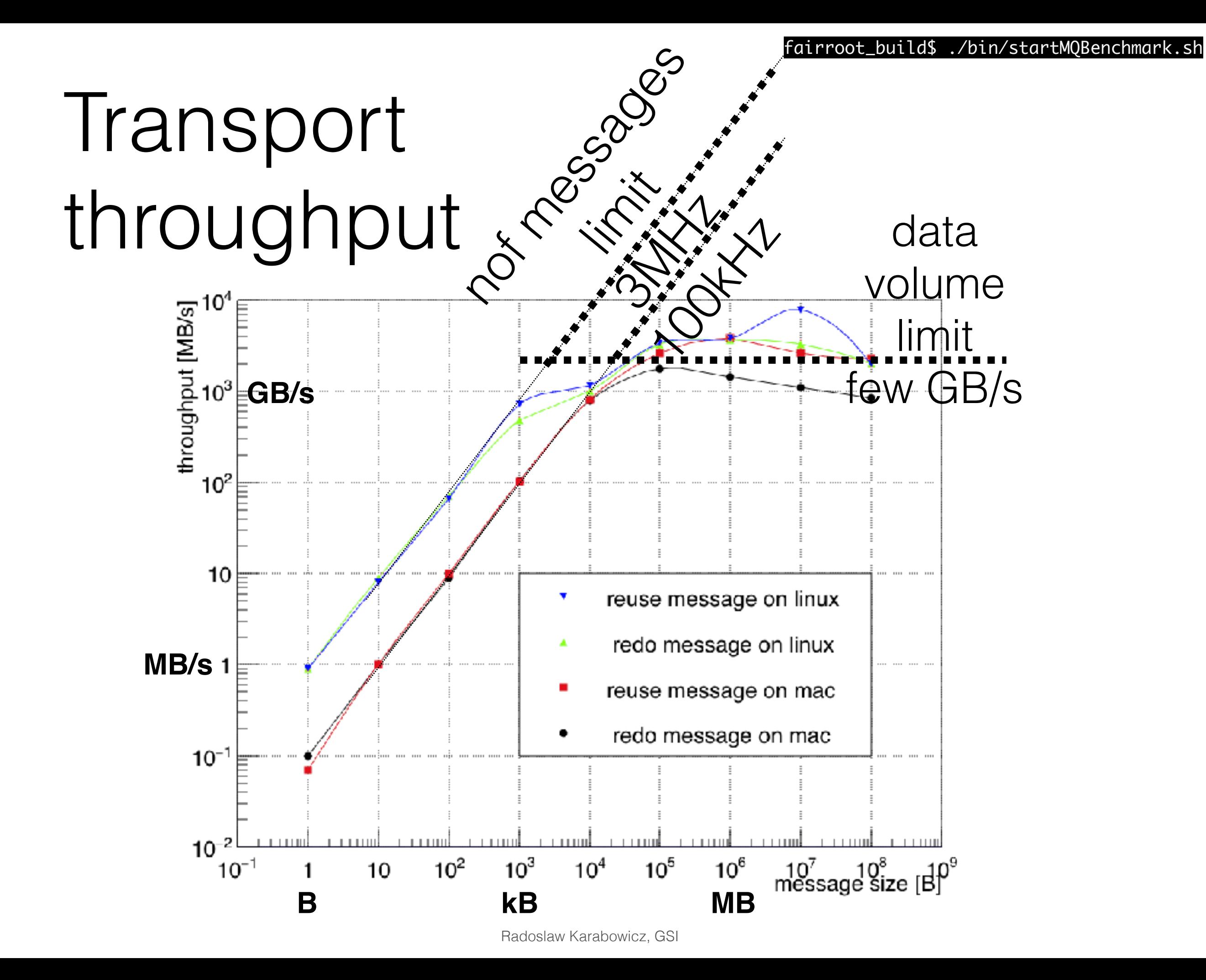

## Serialization

User is free to choose any serialization method for the content of the FairMQMessage. Four examples are provided to demonstrate serialization with 4 different methods:

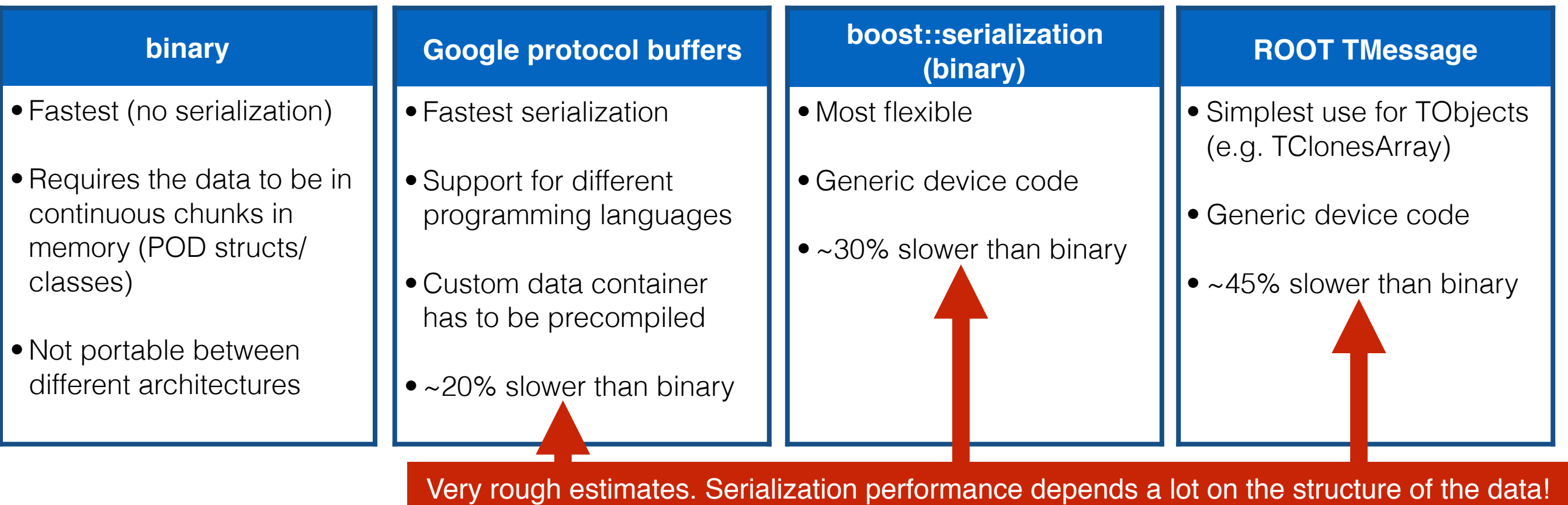

## DDS

Radoslaw Karabowicz, GSI

## **D**ynamic **D**eployment **S**ystem

- implements a single-responsibility-principle command line tool-set and APIs,
- treats users' tasks as black boxes,
- doesn't depend on RMS (provides deployment via SSH, when no RMS is present),
- supports workers behind FireWalls with only outgoing connection,
- doesn't require pre-installation on WNs,
- deploys private facilities on demand with isolated sandboxes,
- provides a key-value properties propagation service for tasks,
- provides a rules based execution of tasks.

### DDS. The contract

- The system takes so called "topology file" as the input.
- Users describe desired tasks and their dependencies using topology files,
- users are provided with a WEB GUI to create topos. Can be created manually as well.

## Running DDS

dds-server start -s

dds-submit --rms localhost -n 10

dds-topology --activate topology\_file\_name.xml

dds-server stop

also available: ssh\_plugin, work on alternatives in progress:

dds-submit --rms ssh --config config\_file\_name.cfg

## DDS. The contract

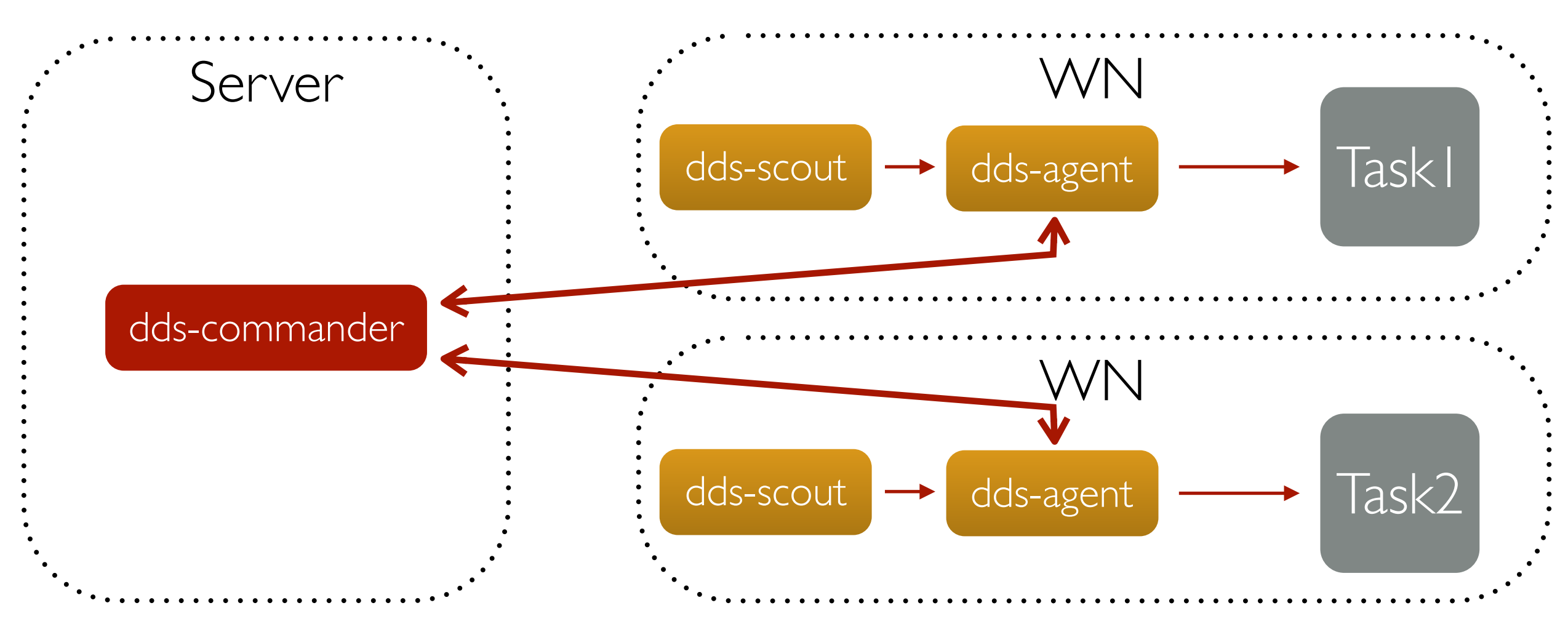

**dds-server** *start* **dds-submit** -r *ssh* --ssh-rms-cfg *ssh\_hosts.cfg* **dds-topology** --*activate topology\_test.xml* **dds-server** *stop*